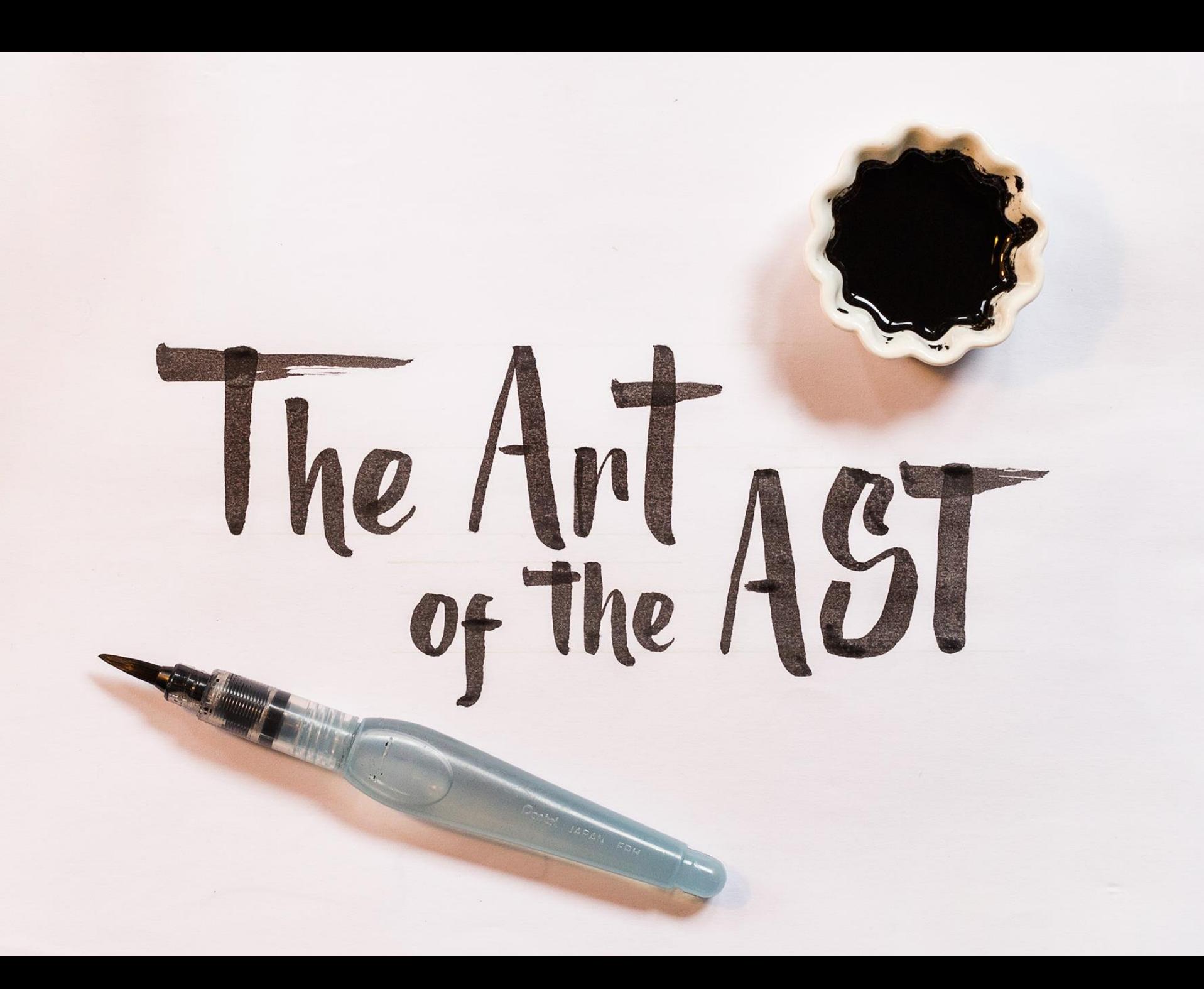

### **TAKE** CONTROL OF YOUR **JAVASCRIPT**

**JS** 

Webpack **Babel** Uglifyjs Rollup **ESLint** Istanbul Ternjs jscodeshift

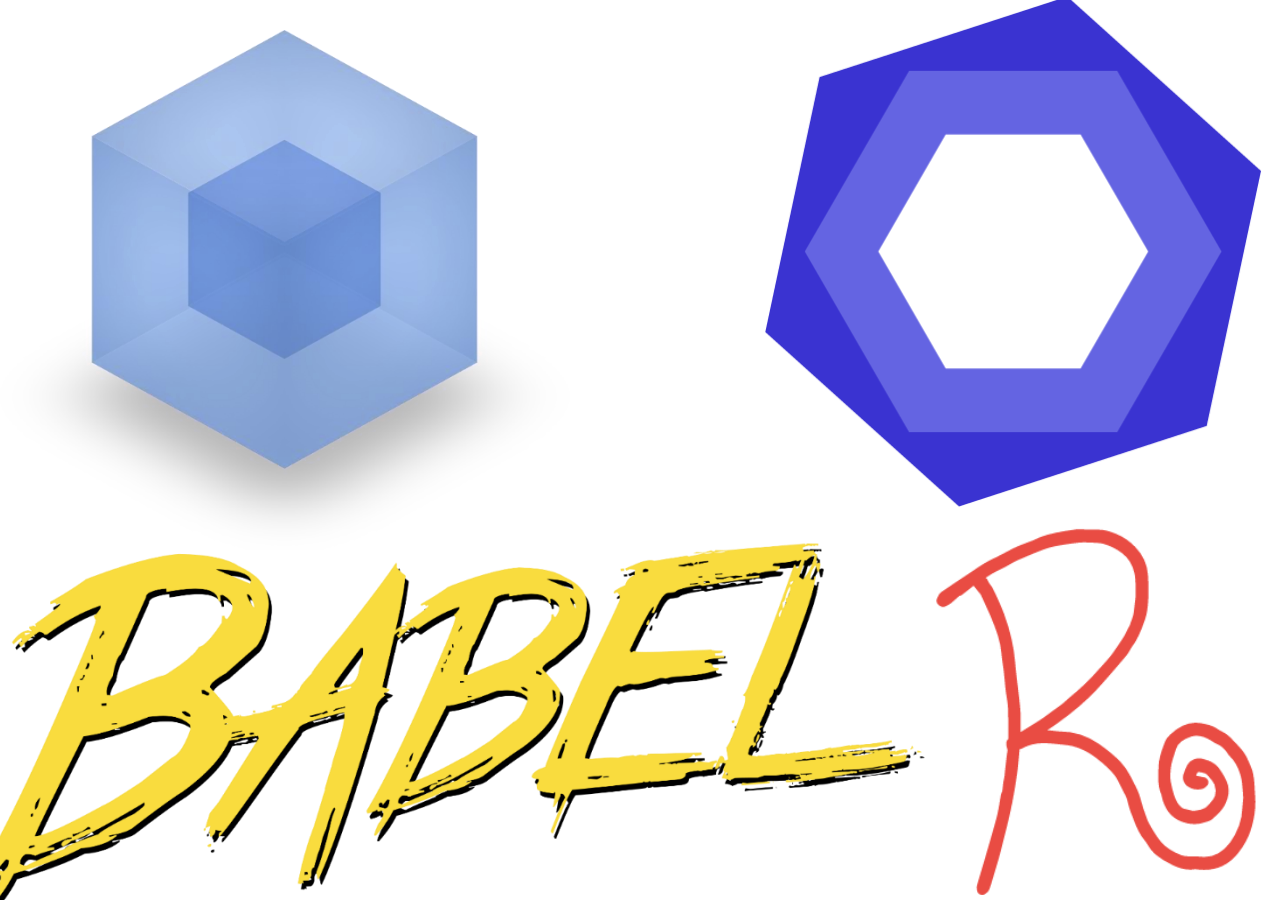

### //TODO

Write linting rules to enforce your team's code conventions **EXTRIPLE STREE-**

Write your own javascript transpiling code

Write powerful "code-mods" to automatically refactor thousands of legacy scripts from ES5 to ES6

ESLint

based AST

Visitor Pattern

+

jscodeshift

## Yonatan Mevorach

### Front-End Tech-Lead at Sears **.**Israel

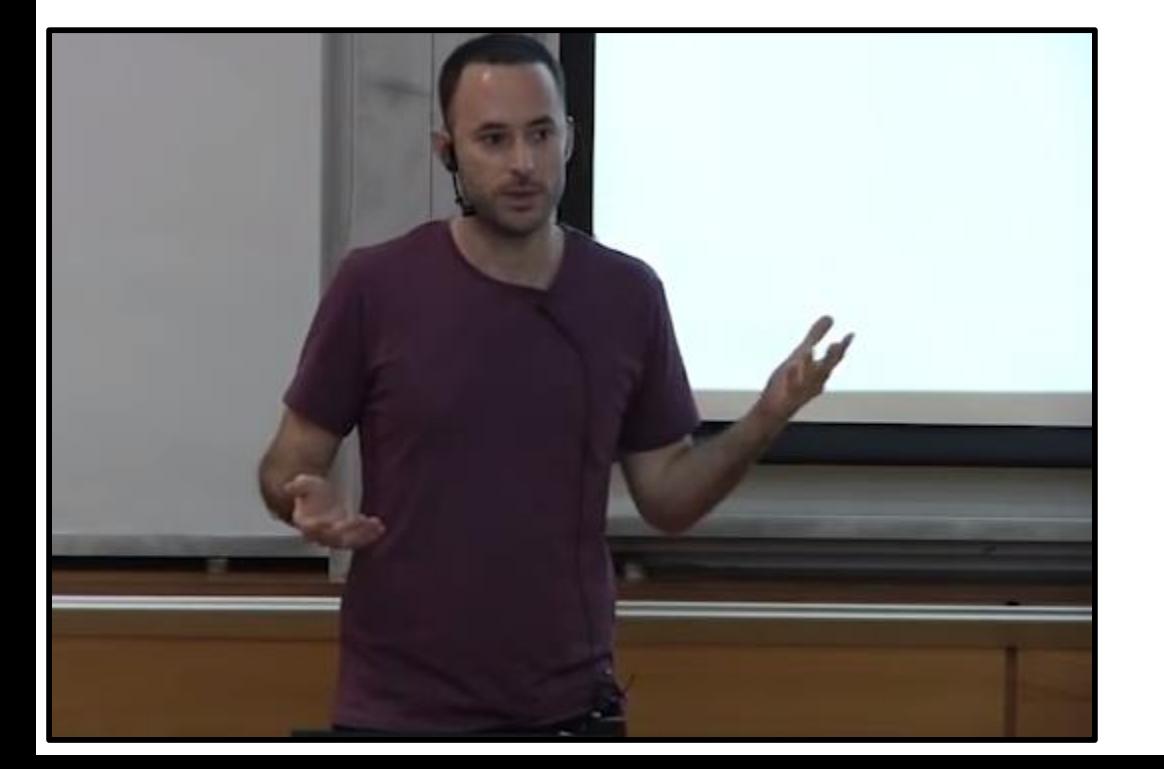

blog.cowchimp.com github.com/cowchimp @cowchimp

### Abstract Syntax Tree

CO http://flic.kr/p/gc4EkS

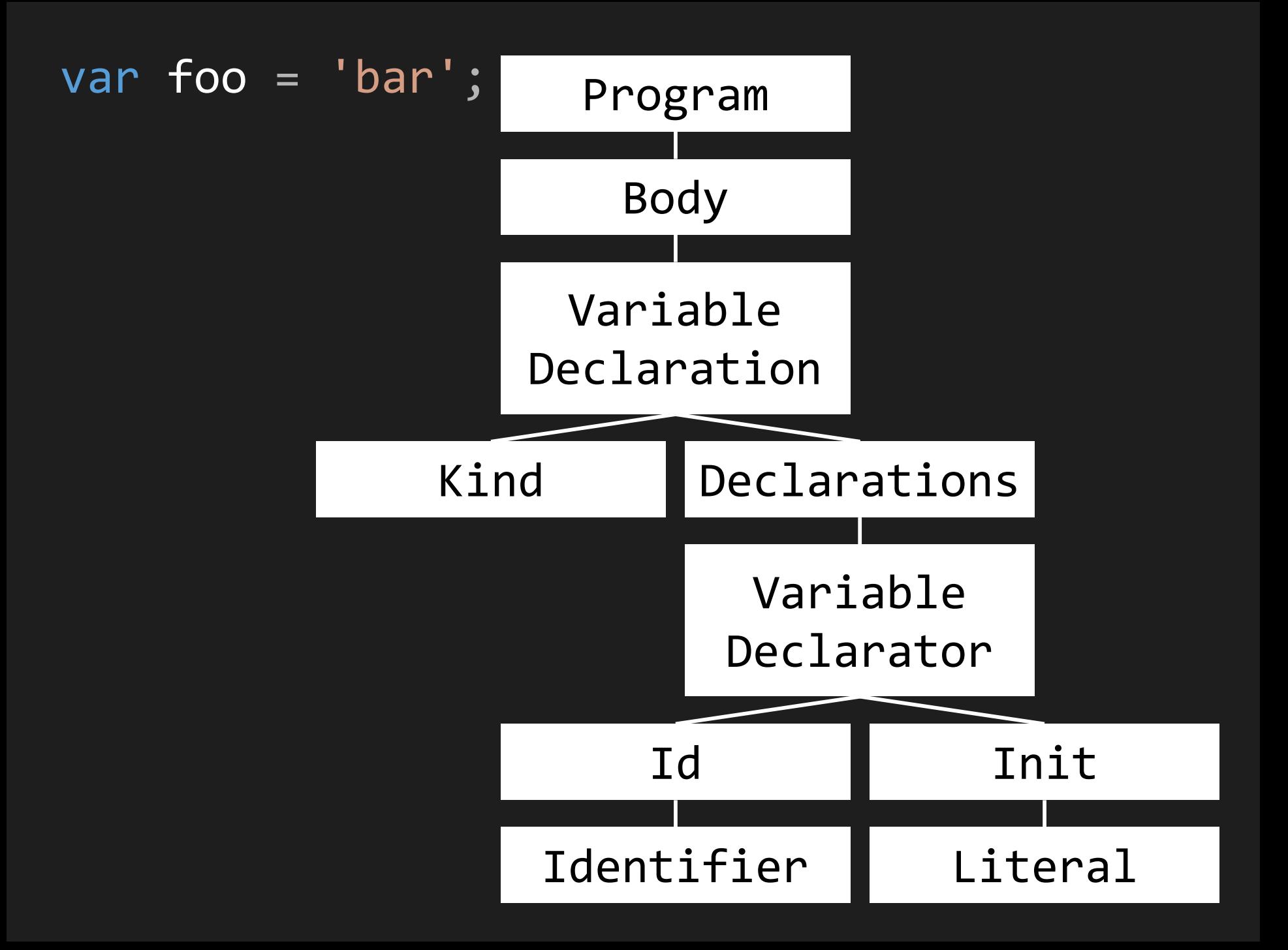

```
\left\{ \begin{array}{c} \end{array} \right."type": "Program",
                                    "body": [
                                      {
                                         "type": "VariableDeclaration",
                                         "declarations": [
                                         \{"type": "VariableDeclarator",
                                           "id": {
                                              "type": "Identifier",
                                              "name": "foo"
                                           },
                                           "init": {
                                              "type": "Literal",
                                              "value": "bar"
                                           }
                                         }
                                         ],
                                         "kind": "var"
                                       }
                                    ]
                                  }
var foo = 'bar';
```

```
\left\{ \begin{array}{c} \end{array} \right."type": "Program",
                                    "body": [
                                      {
                                         "type": "VariableDeclaration",
                                         "declarations": [
                                         \{"type": "VariableDeclarator",
                                           "id": {
                                              "type": "Identifier",
                                              "name": "foo"
                                           },
                                            "init": {
                                              "type": "Literal",
                                              "value": "bar"
                                            }
                                         }
                                         ],
                                         "kind": "var"
                                       }
                                     ]
                                  }
var foo = 'bar';
```
### Parse Traverse

## *<u>fManipulate*</u> Generate code

ccO i enttp://flic.kr/p/3xNFue

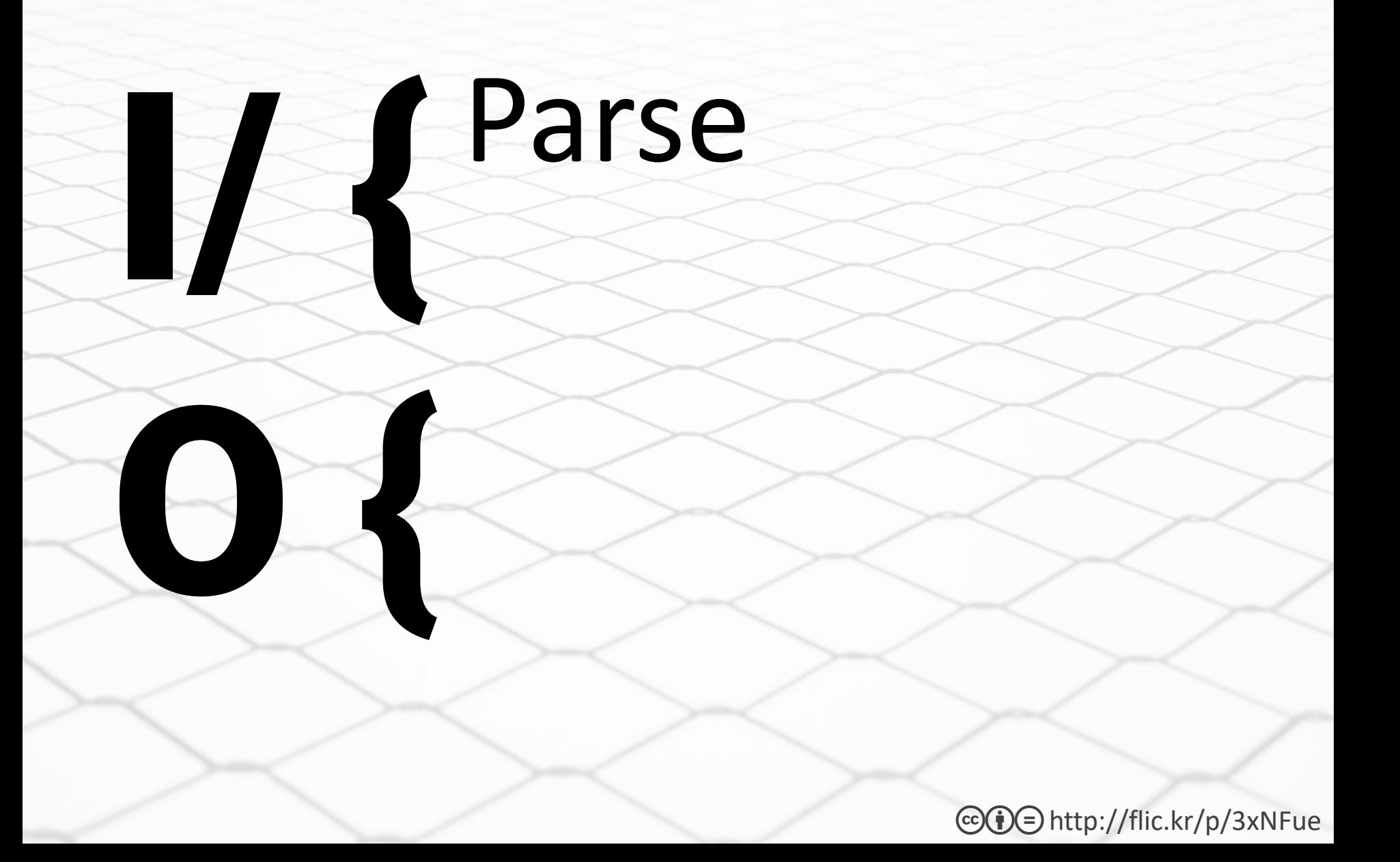

```
AST Explorer
                  \mathbb{R} Save
                               \mathcal{V} Fork
                                        △ JavaScript </> acorn | ♦ Parser Settings | ① Transform | ? Help
                                                                    Tree
                                                                              JSON
                                                                                                         Parser: acorn-
 1/*** Paste or drop some JavaScript here and explore
 \overline{2}■ Autofocus ■ Hide methods ■ Hide empty keys ■ Hide loca
    * the syntax tree created by chosen parser.
 3.
                                                                data
    * You can use all the cool new features from ES6
 4
                                                                 - Program \{* and even more. Enjoy!
 6
    *type: "Program"
 \overline{7}start: 0
 8 let tips = \lceil"Click on any AST node with a '+' to expand it",
 9
                                                                      end: 476
10
                                                                    + range: [2 elements]
     "Hovering over a node highlights the \langle11
      corresponding part in the source code",
12
                                                                    - body: \lceil13
                                                                       + VariableDeclaration {type, start, end, range,
     "Shift click on an AST node expands the whole substre
14
                                                                         declarations, \ldots +115 \; \;+ FunctionDeclaration {type, start, end, range,
16
17 function printTips() {
                                                                          \ldots +4}
     tips.forEach((tip, i) => console.log('Tip f(i): + t
18
19}
                                                                      sourceType: "module"
20
```
### astexplorer.net

# Fraverse

N)

co **i** be ttp://flic.kr/p/3xNFue

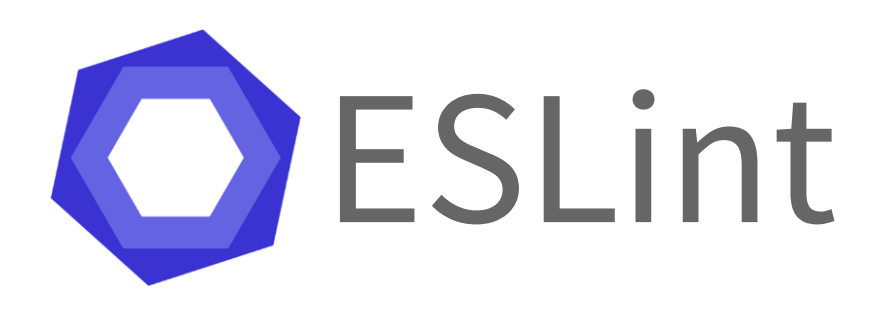

# **ESLint rule**

This code is a simplified version of the eslint-plugin-piggyback plugin: https://github.com/cowchimp/eslint-plugin-piggyback

```
module. exports = function(context) {
1.
```

```
var globalScope;
2.
```

```
4.
  return {
```
 $3.$ 

```
"MemberExpression": function(node) {
5.
6.
         if(
```

```
node.object.type === "Identifier" &&
7.
```

```
node.object.name == "window" &8.
```

```
!isValidGlobalProperty(node.property.name)
9.
```

```
\mathcal{L}1 Q L
```

```
module.exports = function(context) {
 1.
 2.var globalScope;
3.4.
   return {
        "MemberExpression": function(node) {
5.
         if(6.
            node.object.type === "Identifier" &&
7.
8.
            node.object.name == "window" &!isValidGlobalProperty(node.property.name)
9.
10.
            context.report(
11.
```
#### Visit all  $\{\text{foo}\}$ . { $\{\text{bar}\}$ } nodes

14.

 $\{\text{node.obj} \in \mathcal{K} \}$  global scope

```
module.exports = function(context) {
 1.var globalScope;
 2.3.4.
     r return \{5.
         "MemberExpression": function(node) \{if(6.
              node.object.type === "Identifier" &&
 7.node.object.name == "window" &8.
 9.
              !isValidGlobalProperty(node.property.name)
10.
           \left\{ \begin{array}{c} \end{array} \right\}context.report(
11.
12.node,
13.`${node.property.name} piggybacks on the
                 ${node.object.name} global scope,
14.
1 局
```
#### Check if it's a naughty node

```
3.
      return \{4.
        "MemberExpression": function(node) \{5.
6.
          if(node.object.type === "Identifier" &&
7.node.object.name == "window" &8.
             !isValidGlobalProperty(node.property.name)
9.
10.
11.
            context.report(
12.
              node,
               `${node.property.name} piggybacks on the
13.
               ${node.object.name} global scope,
14.
15.);
16.
17.18.
        "Program": function() \{19.
```
#### Report the violation

```
${node.object.name} global scope,
14.15.\rightarrow :
16.
17.\mathcal{L}_{\mathcal{F}}18.
19.
           "Program": function() \{\text{globalScope} = \text{context.getScope}();
20.21.22.- 14
23.24.
        function isValidGlobalProperty(propertyName) {
25.return globalScope.variables.some(
26.
              v \Rightarrow v \cdot \text{name} == \text{propertyName}27.
           );28.
        \mathcal{F}29. \;;
```
#### Querying scope

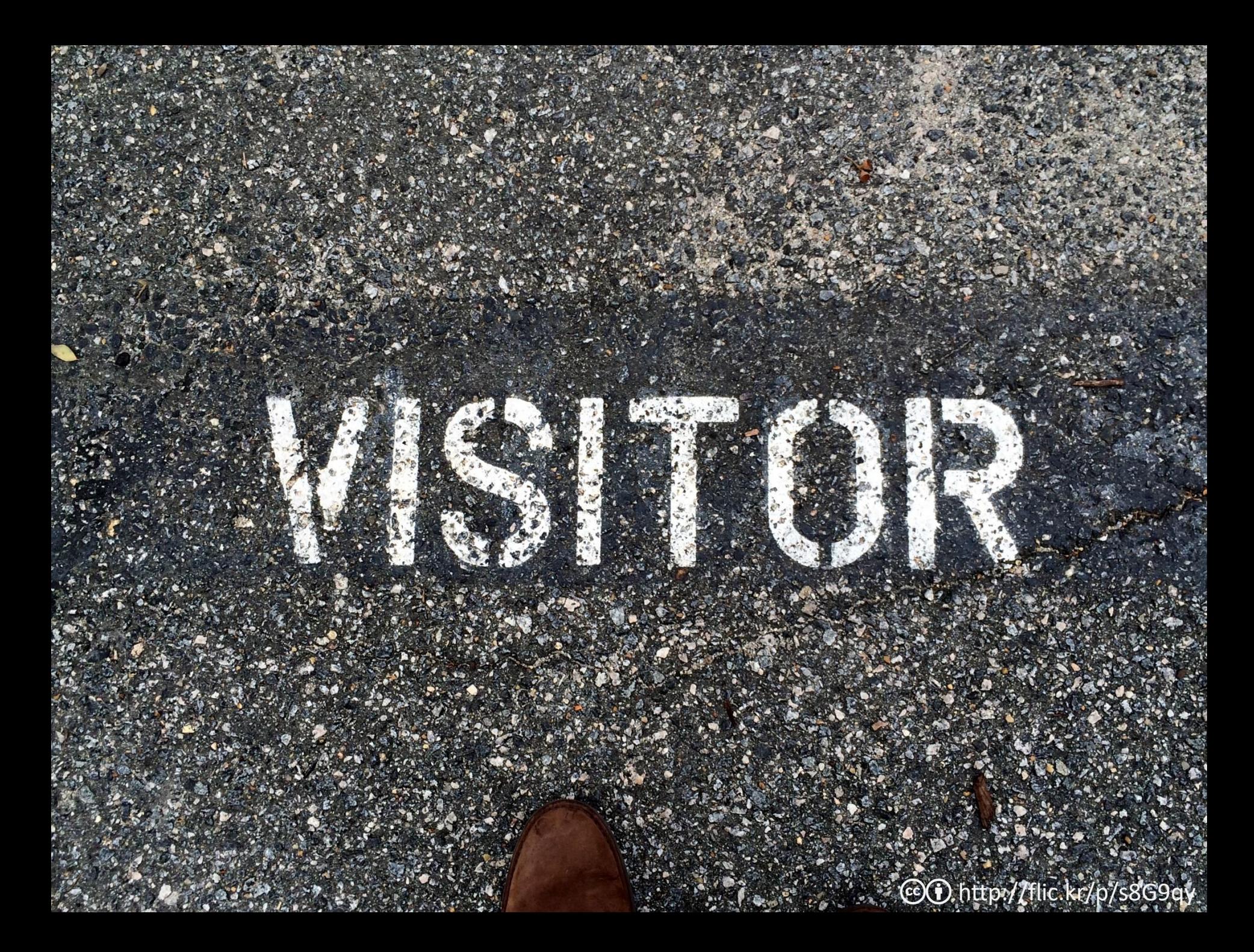

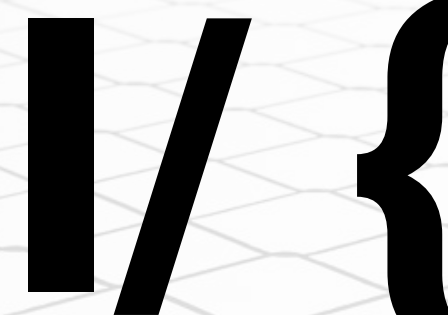

# O Manipulate

ccO iD http://flic.kr/p/3xNFue

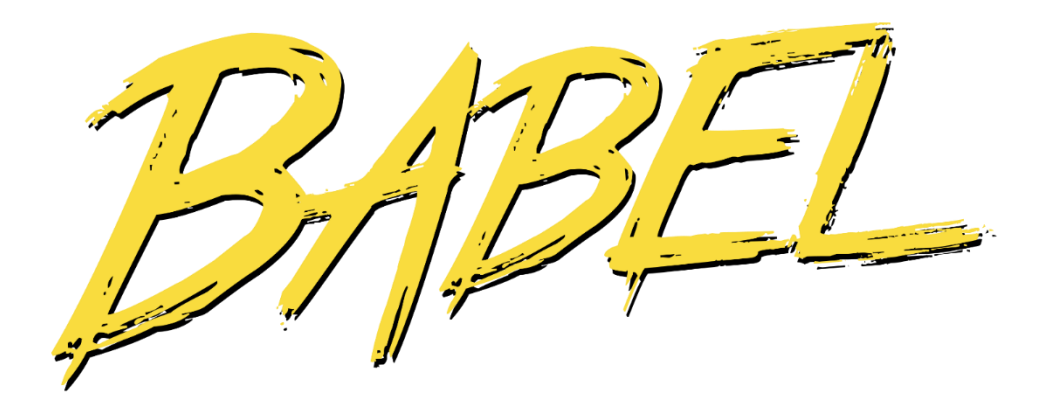

# **Babel plugin**

- 1. // Babel babel-plugin-transform-remove-debugger
- 2. // Author: Sebastian McKenzie
- 3. // License: MIT
- 4. // Url: https://github.com/babel
- 5.

 $11.$ 

 $12.$ 

9.

- 6. export default function  $() \{$
- 7.  $return  $\{$$
- 8. visitor: {

```
"DebuggerStatement": function(path) { }path. remove();
10.
```

```
1. // Babel babel-plugin-transform-remove-debugger
 2. // Author: Sebastian McKenzie
 3. // License: MIT
 4. // Url: https://github.com/babel
 5.
 6. export default function () {
 7. return f8. visitor: {
9."DebuggerStatement": function(path) {
10. path.remove();
11.\rightarrow12.13. \t{.}14.}
```
#### Find any `debugger` statement nodes

```
1. // Babel babel-plugin-transform-remove-debugger
 2. // Author: Sebastian McKenzie
 3. // License: MIT
 4. // Url: https://github.com/babel
 5.
   export default function () \{6.
7.
   r return \{8. visitor: {
9.
          "DebuggerStatement": function(path) {
            path. remove();
10.
         \mathcal{F}11.
12.13. };
14.}
```
Remove the node from the AST

# O denerate code

l

co **i**e http://flic.kr/p/3xNFue

jscodeshift

### Contribution the Music iscodeshift transform

```
1.
    module.exports = function(file, api) {
2.var j = api.jscodeshift;
3. var root = j(file.source);
4.
      root. find(j.VariableDeclaration, { kind: 'var' })5.
6.
           scriptfootnotesize.forEach(function(p) {
             var letStatement = j.variableDeclaration(7.
8.
               'let',
               p.value.declarations
9.
1 Q
             \lambda.
```
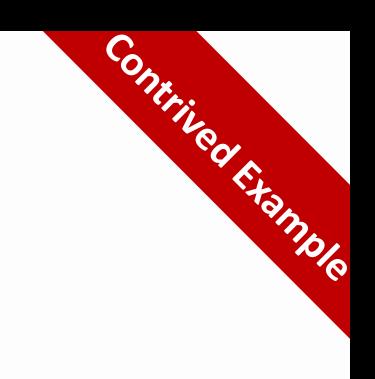

```
1. module.exports = function(file, api) {
2. var j =api.jscodeshift;
3. var root = j(file.source);
4.
6.
        scriptph{f}. forEach(function(p) {
7.
          var letStatement = j.\varphi.variableDeclaration(
8.
            'let',
            p.value.declarations
9.
```
#### Convert the source code to an AST

 $10$ 

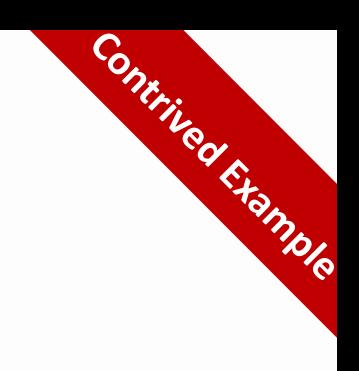

```
module.exports = function(file, api) {
 1.
     var j =api.jscodeshift;
 2 -3. var root = j(file.source);
 4.
      root. find(j.VariableDeclaration, { kind: 'var' })5.
6.
           scriptph{f}. forEach(function(p) {
             var letStatement = j.\varphi.variableDeclaration(
7.
8.
               'let',
9.p.value.declarations
10.\cdotreturn j(p).replaceWith(letStatement);
11.
10
```
Find all `var` declaration nodes

```
Contribution the United States
    module.exports = function(file, api) {
 1.
      var j =api.jscodeshift;
 2.3.var root = j(file.source);
 4.
 5.
      root.find(j.VariableDeclaration, { kind: 'var' })scripter for Each (function (p) {
 6.
7.
             var letStatement = j.variableDeclaration(8.
                'let',
9.p.value.declarations
10.
              \cdotreturn j(p).replaceWith(letStatement);
11.\{\cdot\};
12.12
```
#### ...and for each one...

ノフ

```
Contribution of the Contribution
    module.exports = function(file, api) {
 1.var j =api.jscodeshift;
 2 -3. var root = j(file.source);
 4.
 5.
      root.find(j.VariableDeclaration, { kind: 'var' })
           scriptph{f}. forEach(function(p) {
 6.
 7.var letStatement = j.variableDeclaration('let',8.
 9.
                p.value.declarations
10.
             );
             return j(p).replaceWith(letStatement);
11.12.\{\cdot\};
13.14. return root.toSource();
15. };
```
Create a copy node but make it a let declaration

```
Continued the Mulle
       var j =api.jscodeshift;
 2.var root = j(file.source);
 3.4.
       root.find(j.VariableDeclaration, { kind: 'var' })
 5.
            scriptph{f}. for Each (function (p) {
 6.
              var letStatement = j.variableDeclaration(
7.
 8.
                 'let',
9.p.value.declarations
10.
              \cdot ;
              return j(p) . replaceWith (letStatement);11.
12.\left\{ \cdot \right\} :
13.14. return root.toSource();
15.};
```
#### Replace the original node with the new one

```
Contribute of the Mutch
 4.
 5.
       root.find(j.VariableDeclaration, { kind: 'var
6.
             scriptph{f}. for Each (function (p) {
               var letStatement = j.variableDeclaration(
7.
 8.
                  'let',
9.
                  p.value.declarations
10.
               \rightarrowreturn j(p).replaceWith(letStatement);11.12.
            \left\{ \cdot \right\};
13.14.
    return root.toSource();
15. };
```
#### Convert the AST back into source code

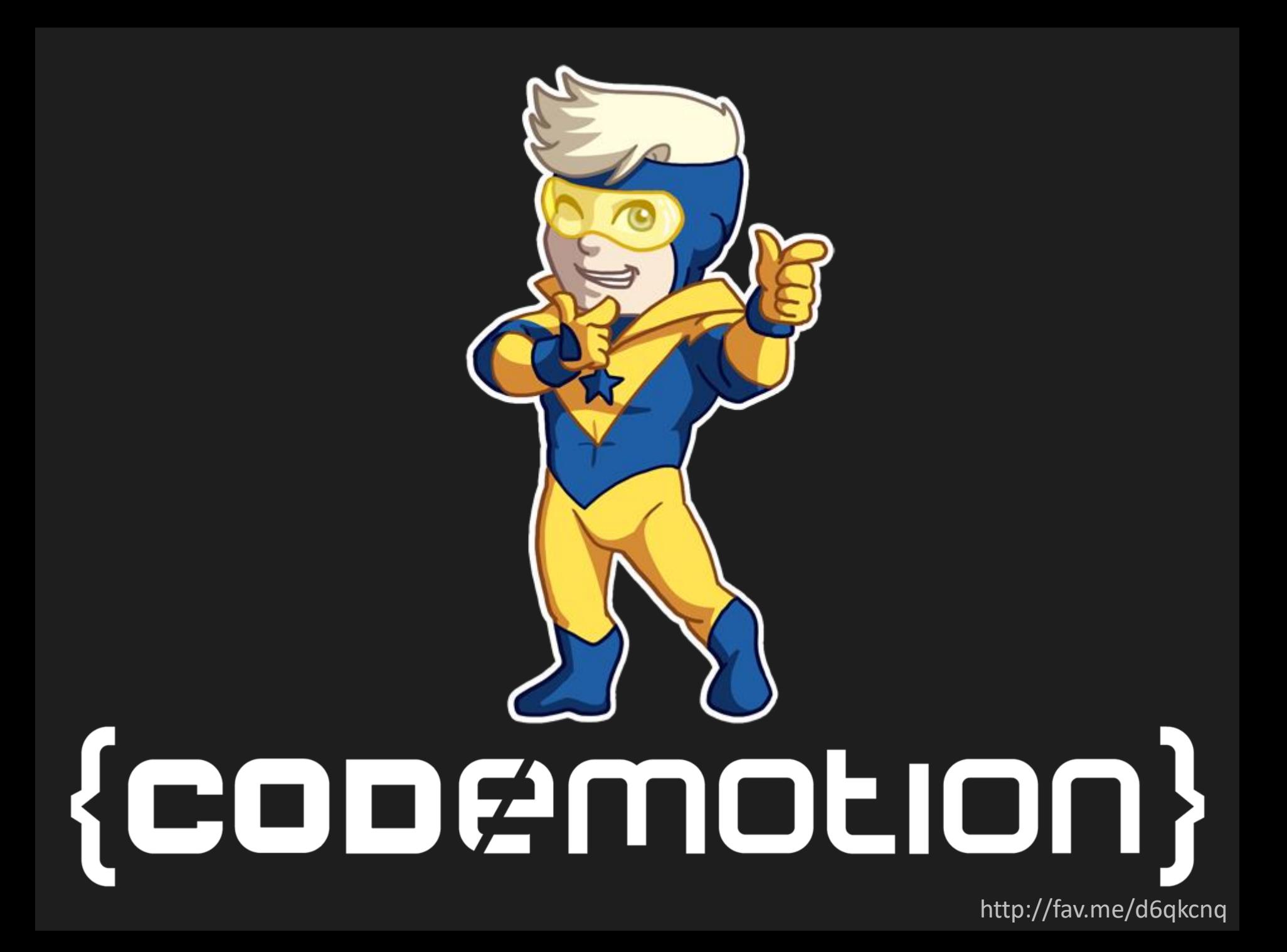

### $\bigodot$  github.com/cowchimp/awesome-ast

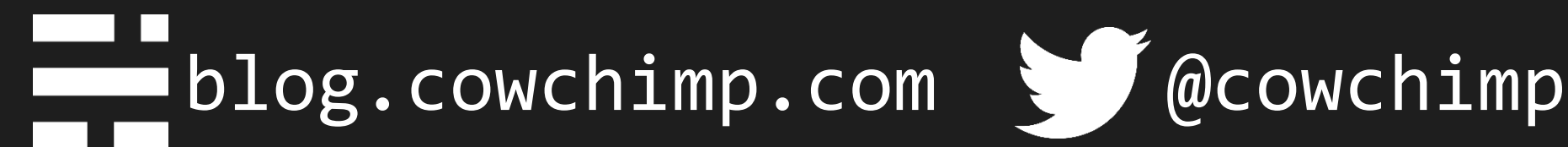

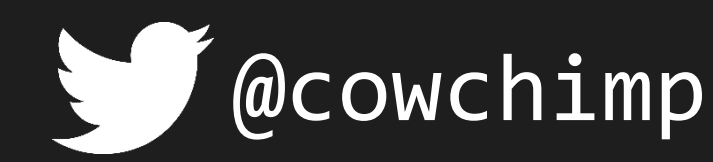

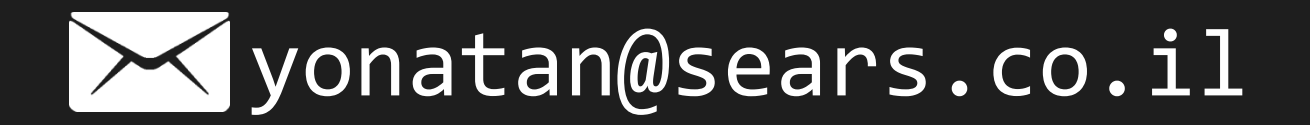